# FERRAMENTA PARA A REALIZAÇÃO DE CAMPANHA DE CARACTERIZAÇÃO DE CARGA E SEGUIMENTO HORÁRIO DOS CONSUMOS DOS CLIENTES.

Fernando Damonte, Carlos Morosoli, Nicolas Algorry, Sonia Juan,

## Cesar Yori, José Márcio Goulart

## QUANTUM DO BRASIL

**Resumo**  $-$  O objetivo principal do projeto constituiu no desenvolvimento de uma ferramenta computacional que permita à distribuidora processar e analisar em forma automática os dados detalhados de consumo horário dos usuários, obtidos a partir dos medidores com telemetria atualmente utilizados pela concessionária e de medidores adicionais que eventualmente poderá instalar nos diversos clientes do serviço.

A ferramenta permite conhecer os hábitos de consumo dos clientes das diferentes categorias tarifárias que utilizam a rede de distribuição da concessionária e os parâmetros tarifários mais importantes que logo poderão ser utilizados para a realização de uma campanha de caracterização de cargas e a definição de uma estrutura tarifária mais justa para os clientes da distribuidora.

Palavras-chave: campanha de caracterização de cargas; software, ferramenta, consumo, clientes, curva de carga.

## Introdução

O desenvolvimento do projeto foi motivado pela necessidade da empresa Naturgy em conhecer os hábitos de consumo dos usuários do serviço de gás canalizado e contar com uma ferramenta que permita a realização de uma campanha de caracterização de cargas (CCC). Os estudos de CCC contribuem para a

alocação equitativa dos custos de rede e de compra de volume e capacidade, realizados pela distribuidora para prestar o serviço. Por outro lado, o conhecimento dos perfis de consumo dos diferentes usuários e sua simultaneidade no uso (Fator de Coincidência) permite à concessionária dimensionar de forma mais eficiente as extensões e ampliações das redes de distribuição.

O resultado do projeto foi o desenvolvimento de uma ferramenta computacional denominada proCampi, que permite integrar as informações de forma automática, agrupar as curvas de carga das diferentes categorias de usuários definidas e obter os parâmetros mais importantes para o cálculo tarifário.

## Desenvolvimento

O projeto foi desenvolvido em 3 etapas principais: (i) Avaliação do mercado da elaboração da ferramenta e (iii) apresentação de resultados.

## A. Avaliação do mercado da empresa

Esta etapa se constituiu, basicamente, de uma análise aprofundada do mercado da empresa e definições básicas para a construção da ferramenta proCampi, gerando resultados chave para o desenvolvimento computacional:

- Análise do mercado da distribuidora;
- Definição das categorias a estudar;
- Definição dos estratos para cada categoria;
- Definição dos critérios para aprovação das medições;
- Definição dos critérios para o agrupamento das medições.

## B. Elaboração da ferramenta computacional

Para o desenvolvimento da ferramenta informática proCampi foi desenvolvido um aplicativo de Windows utilizado a plataforma de desenvolvimento .NET da Microsoft. Ademais, para o desenho gráfico da ferramenta foi utilizada a ferramenta DotNetBar que permite gerar uma interface de usuário similar ao **como a la contrada de la contrada de la contrada de la contrada de** Microsoft Office 2011, facilitando a navegação e entendimento da ferramenta.

Outra solução adotada foi a estruturação de uma base de dados local para o armazenamento das informações, utilizando a tecnologia SQLite, o que permite prescindir da conexão à Internet para analisar os dados carregados e facilitando assim a utilização do software.

O proCampi é uma ferramenta computacional que permite processar e analisar de forma automática os dados de consumo horários dos usuários obtidos a partir dos medidores com telemetria atualmente utilizados pela concessionária e de outros medidores que poderão ser instalados em outros clientes. A partir desses dados, apresenta os resultados do agrupamento das curvas de carga por

classes e estratos de usuário. A ferramenta conta com as seguintes funcionalidades:

- 1. Carga de curvas desde arquivos de texto;
- 2. Análise de curvas;
- 3. Armazenamento das curvas no sistema;
- 4. Análises específicas dos dados;
- 5. Agrupamento de curvas e cálculo de parâmetros.

## C. Apresentação de resultados

Na etapa final do trabalho foram apresentados os seguintes resultados do projeto:

- Manual do proCampi: Manual do Usuário contendo a descrição das características e funcionalidades da ferramenta.
- Relatório de resultados: contendo os curvas de carga e os parâmetros para todas as categorias com medições.
- Apresentação completa e treinamento: Apresentação da ferramenta final utilizada para o treinamento da equipe da concessionária.

## Resultados

O resultado final do projeto foi o desenvolvimento de uma ferramenta computacional, denominada proCampi, para a análise dos dados de consumos horários dos clientes:

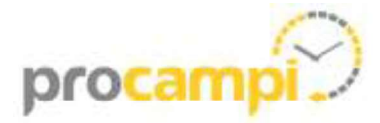

#### Logo da ferramenta

A ferramenta foi carregada com todas as medições (frequência horária) atualmente disponíveis pela Naturgy, com a possibilidade de adicionar novas curvas de carga de forma automática. Adicionalmente, foi criado um cenário de trabalho simulando medições para todas as categorias em análise, para dessa forma assegurar o correto funcionamento da ferramenta.

A seguir são detalhadas as principais funcionalidades do software:

#### 1. Carga de curvas desde arquivos de texto

Uma das principais funções do software é a incorporação de curvas de consumo horário dos clientes. O programa permite, utilizando o módulo "Carregar Curvas", a incorporação em forma automática de arquivos com o registro do consumo horário dos clientes.

A ferramenta foi desenvolvida com uma interface que permite carregar rapidamente as curvas de carga e avaliar o estado das mesmas de acordo com os requisitos especificados pelo operador.

resultados do estudo assim como as Após o carregamento das curvas de consumo dos clientes pelo usuário, o software processa automaticamente as informações e verifica todos os parâmetros menta.<br>
seguir são detalhadas as principais<br>
seguir são detalhadas as principais<br>
Carga de curvas desde arquivos de texto<br>
Uma das principais funções do software é a<br>
incorporação de curvas de consumo<br>
horário dos clientes carga, sendo que aquelas que cumprem todos os requisitos serão consideradas aprovadas e farão parte dos resultados do estudo.

## 2. Análise de curvas

A ferramenta também permite visualizar graficamente as curvas de consumo dos clientes, geradas a partir dos arquivos

introduzidos no sistema. As curvas são verificadas automaticamente programa, que também permite ao usuário acessar a cada uma delas para poder modificar o estado e parâmetros da mesma.

Além disso, o programa apresenta todas as informações relevantes para que o usuário possa analisar o comportamento do consumo do cliente. Na seguinte imagem é apresentado um exemplo de visualização da curva de um cliente no proCampi:

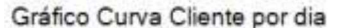

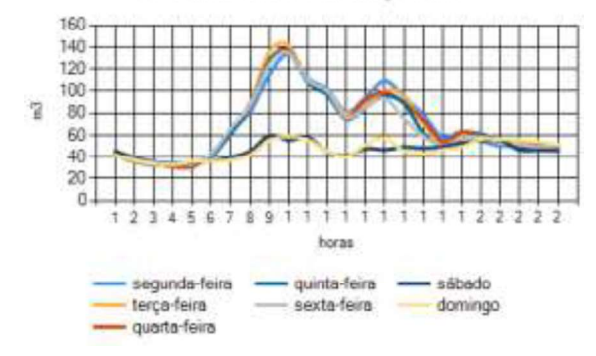

# 3. Armazenamento das curvas no sistema  $\frac{1}{3}$

Para o armazenamento das informações carregadas no programa, o software utiliza uma base de dados local, que prescinde de conexão com a Internet para a utilização desses dados. Essa arquitetura confere ao software de uma maior praticidade e portabilidade, com a possibilidade de visualizar as curvas sem processar novamente os arquivos de texto.

## 4. Análises específicas dos dados

Foram desenvolvidas na ferramenta diferentes funções que permitem ao usuário detectar atipicidades nos dados das curvas de consumo carregadas no programa.

As análises permitidas pela ferramenta são as seguintes:

- Identificação das curvas que apresentam grandes diferenças entre o consumo medido e o consumo detalhado na base de dados da empresa;
- Identificação das curvas repetidas;
- Identificação dos clientes repetidos;
- Listagem de todas as curvas aprovadas;
- Listagem de todas as curvas desaprovadas.

Estas análises permitem ao usuário do sistema controlar as informações das curvas de consumo para evitar eventuais conflitos que possam alterar os resultados do estudo.

## 5. Geração de resultados de agrupamento de curvas e cálculo de parâmetros.

Para a geração dos resultados o programa utiliza todas as curvas que foram carregadas e aprovadas segundo os requisitos estabelecidos no momento do processamento dos arquivos. A partir dessas informações, a ferramenta gera os resultados do estudo de consumo para cada um dos agrupamentos estabelecidos. Os resultados permitem conhecer os principais Estas análises permitem ao usuário do sistema<br>controlar as informações das curvas de<br>consumo para evitar eventuais conflitos que<br>possam alterar os resultados do estudo.<br>5. Geração de resultados de agrupamento<br>de curvas e c apresenta um exemplo da visualização da curva de uma categoria e os parâmetros cálculos pela ferramenta:

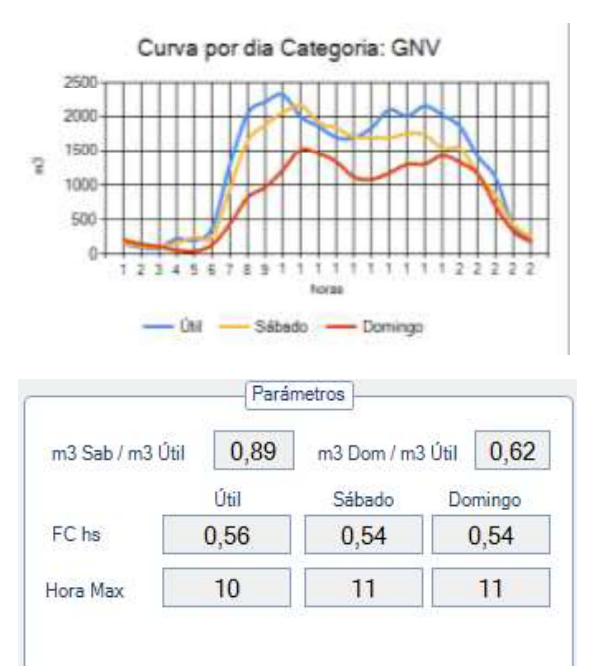

Toda as informações utilizadas pelo software para gerar os gráficos dos resultados, assim como, para o cálculo dos parâmetros, pode ser visualizada no software e descarregada em planilha Excel para a realização de quaisquer análises adicionais, permitindo assim avaliar e aprofundar os estudos e análises apresentadas neste relatório.

#### Conclusões e Contribuições

O presente relatório apresentou os resultados alcançados no Projeto 031: Ferramenta para a realização de campanha de caracterização de carga e seguimento horário dos consumos dos clientes. O projeto foi concluído com êxito, gerando uma ferramenta para a análise do consumo horário dos clientes denominada **ProCampi** e a possibilidade da realização de uma campanha de caracterização de cargas da concessionária. Foi também adicionado ao escopo original

do projeto a inclusão de medições de exemplo para poder testar todas as funcionalidades da ferramenta e garantir a geração de resultados corretos para todas as classes e estratos definidos pela empresa.

A ferramenta computacional foi Documentação SQLite. Disponível em: desenvolvida com todas as funcionalidades originalmente projetadas, sendo que atualmente já é possível visualizar o comportamento de todos os clientes com telemedição existentes na empresa. Espera-se que no futuro exista maior quantidade de clientes com medição horária que poderão ser adicionados à ferramenta.

Em relação aos desenvolvimentos futuros, existem diversas funcionalidades que poderiam ser adicionadas à ferramenta, por exemplo:

- A capacidade de comparar a curva de um cliente em meses diferentes, ou a possibilidade de comprar duas curvas ao mesmo tempo.
- Capacidade de gerar resultados para um mês específico, e comparar com os resultados alcançados em outro mês.
- Análise dos comportamentos específicos de clientes dentro de cada categoria - estrato para detectar tipos de consumo (utilizando metodologias de agrupamento de WARD).

Finalmente, seria de interesse para continuar com o projeto realizar as medições faltantes para completar a campanha e ter assim todos os parâmetros e resultados com dados reais da distribuidora.

## Principais Referências

ARSESP. Deliberação 1.163. São Paulo, 2021.

Tim Coelli, Antonio Estache, Sergio Perelman, Lourdes Trujillo, 2003. Una introduccion a las medidas de eficiencia para reguladores de servicios públicos y de transporte. Banco Mundial

Scheaffer/ Mendenhall, Ott/Gerow, 2012. Elementary Survey Sampling

Thierry Groussard, 2012. Visual Basic 2012 (VB.NET).

Ockert J Du Preez, 2019. Visual Studio 2019 In Depth: Discover and make use of the powerful features of the Visual Studio 2019 IDE to develop better and faster mobile, web, and desktop applications

Documentação .NET. Disponível em: https://docs.microsoft.com/en-us/dotnet/.

Acesso em: 20 nov. 2021.

Documentação Visual Basic. Disponível em: https://docs.microsoft.com/en-us/dotnet/visualbasic/

https://docs.microsoft.com/en-

us/samples/browse/?languages=vb. Acesso em: 20 nov. 2021.

https://www.sqlite.org/docs.html. Acesso em: 20 nov. 2021.

Documentação DotNetBar. Disponível em: https://www.devcomponents.com/dotnetbar/mo vies.aspx. Acesso em: 20 nov. 2021.